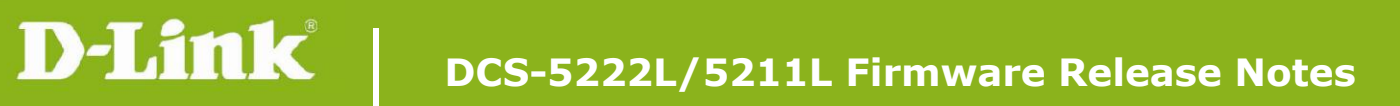

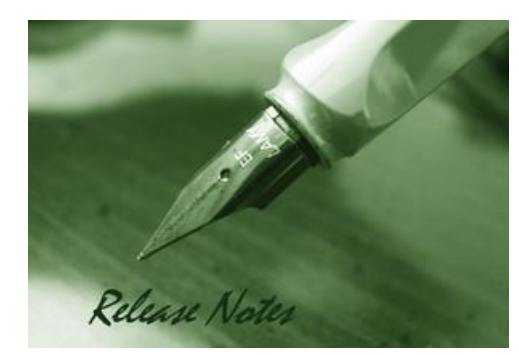

Firmware Version: V1.13\_4912 **Prom Code Version:** Published Date: 2015/5/11

### **Content:**

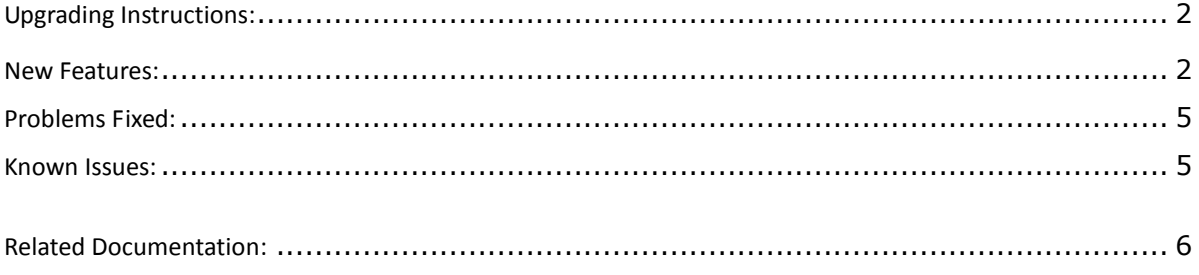

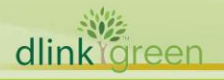

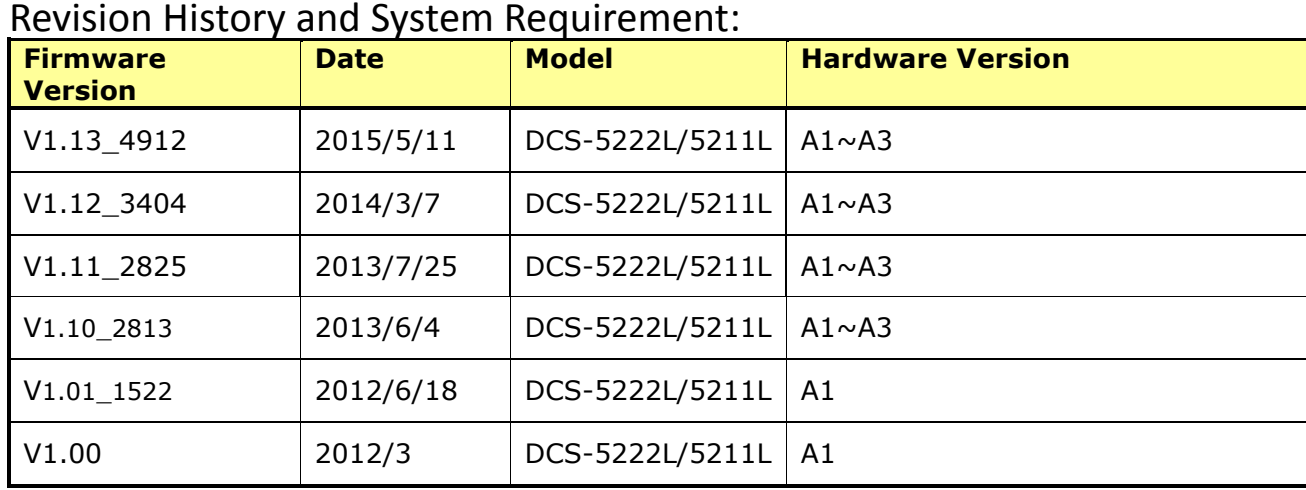

### <span id="page-1-0"></span>**Upgrading Instructions:**

Follow the steps below to upgrade the firmware:

1. Download the latest firmware file from the D-Link website. The file is in .bin file format.

2. Log-in camera web UI and enter setup/Maintenance/Firmware upgrade

3. Click Browse… and specify the firmware file.

3. Click Upgrade. The camera starts to upgrade and will reboot automatically when the upgrade completes.

### <span id="page-1-1"></span>**New Features:**

**D-Link** 

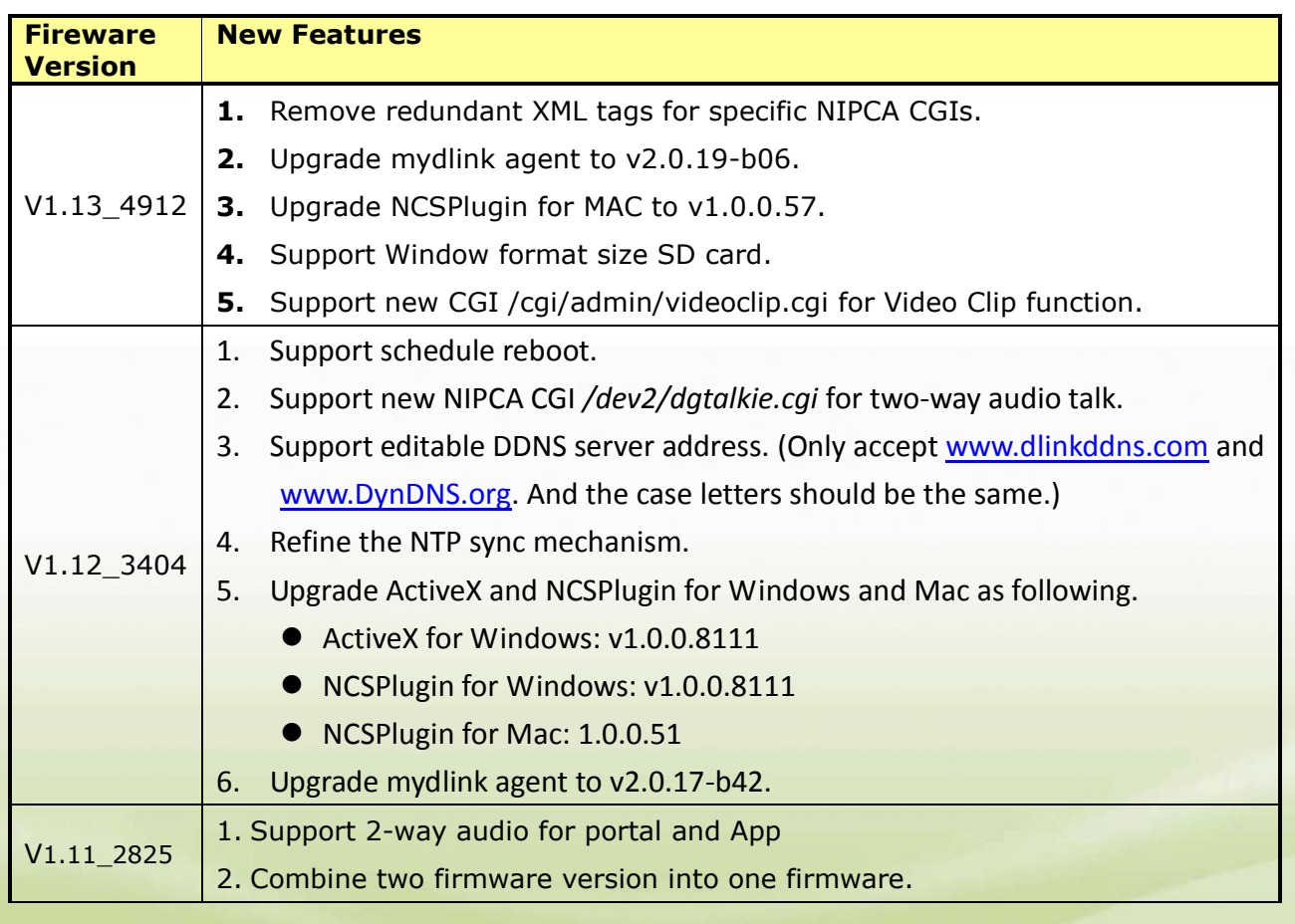

#### dlink foreen

# **D-Link** | DCS-5222L/5211L Firmware Release Notes

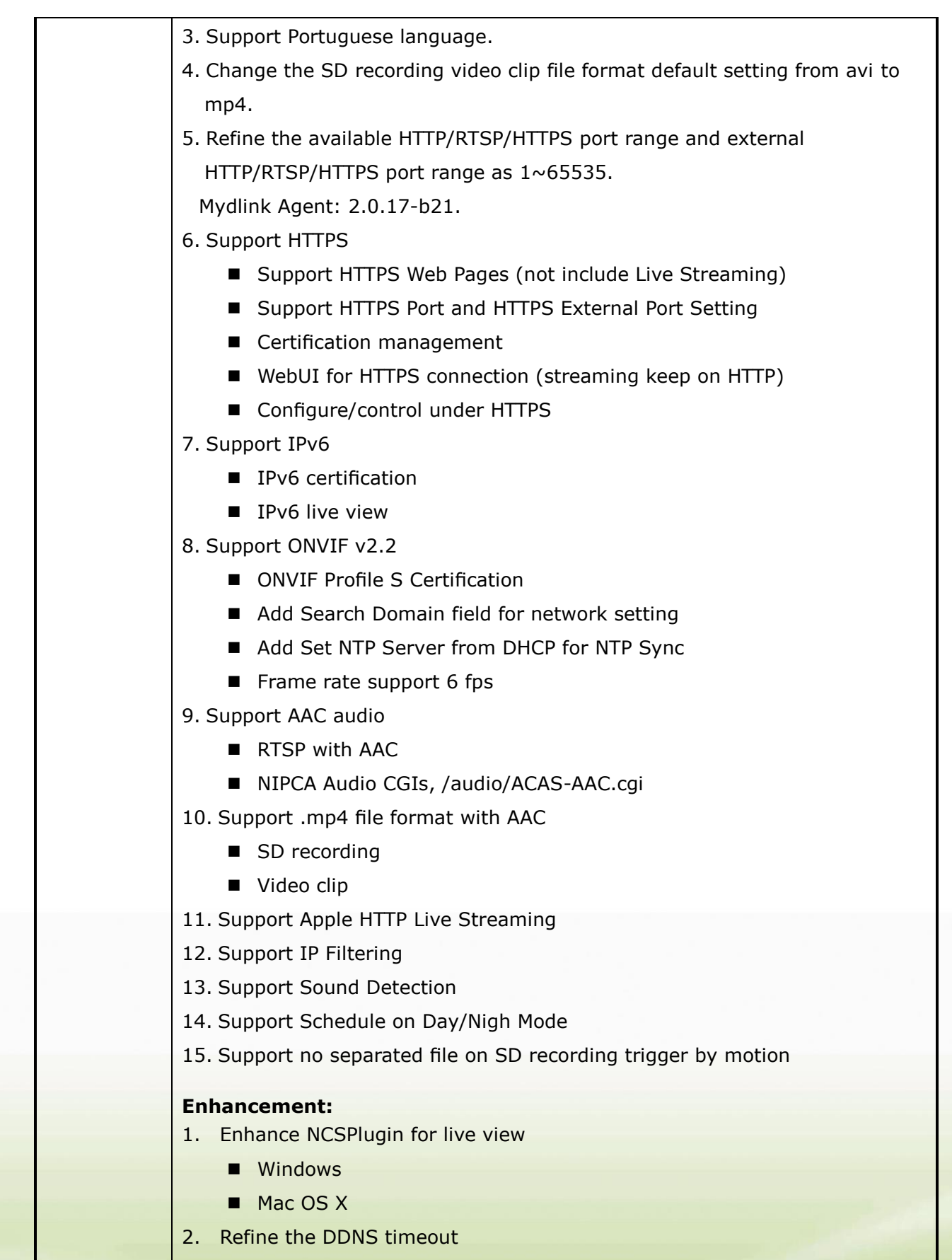

DDNS update interval:

dlinkigreen

Case 1: If DDNS can be connected successfully.

The reload interval will be a fixed time as DDNS timeout, and the valid range is between 24 and 65535.

Case 2: If DDNS is failed to be connected.

The retry interval will be an increasing time as 30 seconds, 60 seconds, 120 seconds, 240 seconds, 480 seconds, and then keeping retrying every 900 seconds until the DDNS can be connected.

3. Refine the interval for Video Clip/Snapshot feature

The refined interval is as following.

 $\mathbf{r}$ 

W dlink oreen

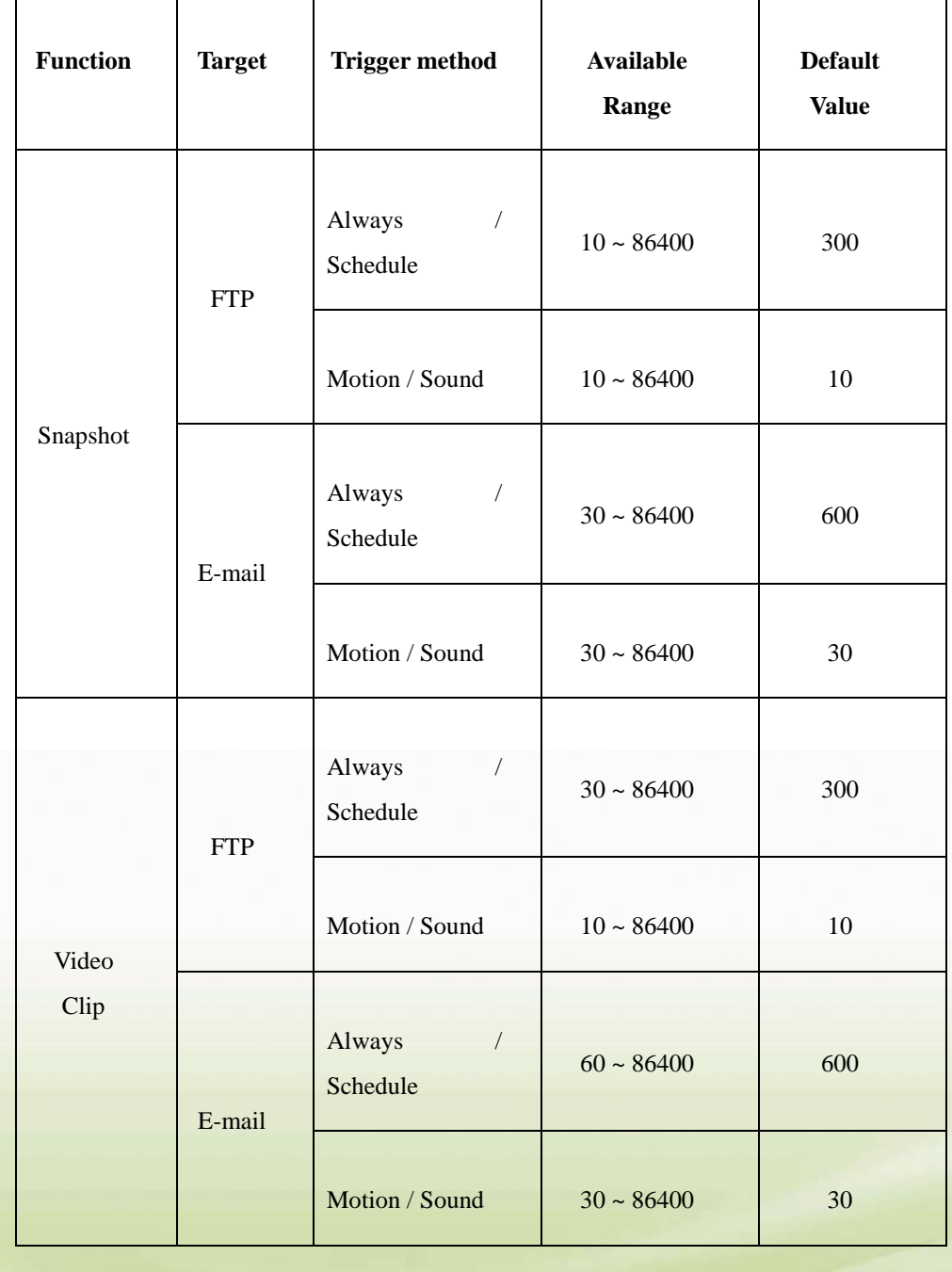

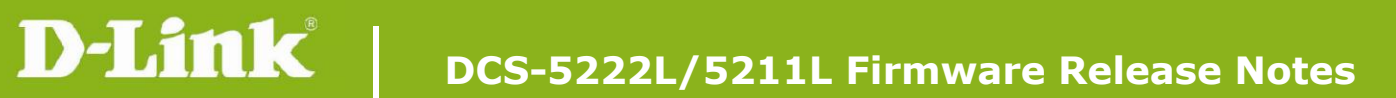

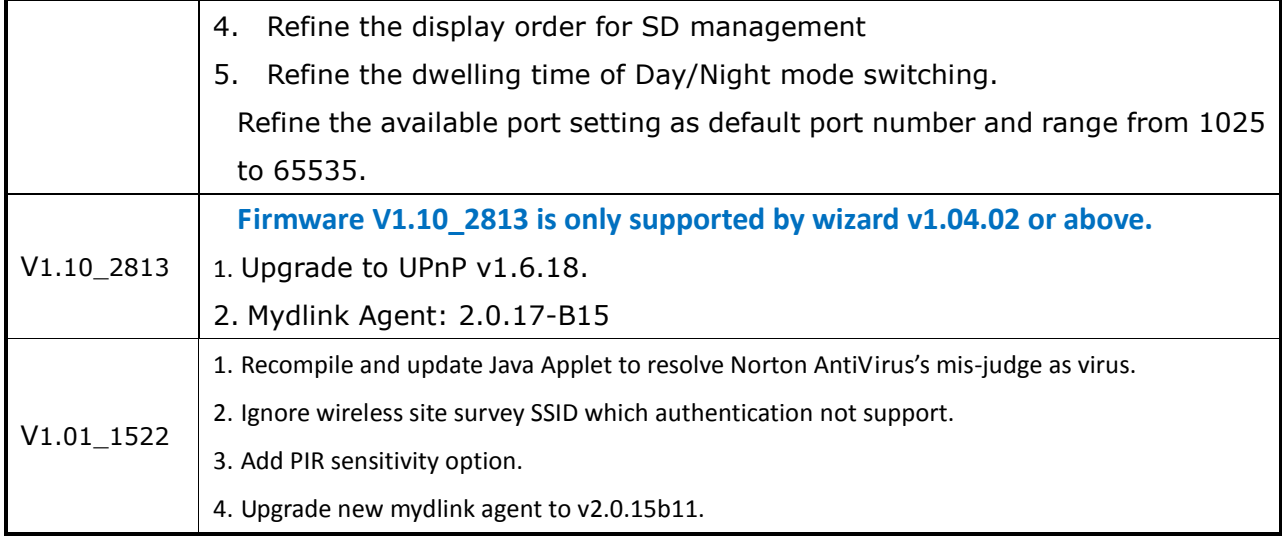

# <span id="page-4-0"></span>**Problems Fixed:**

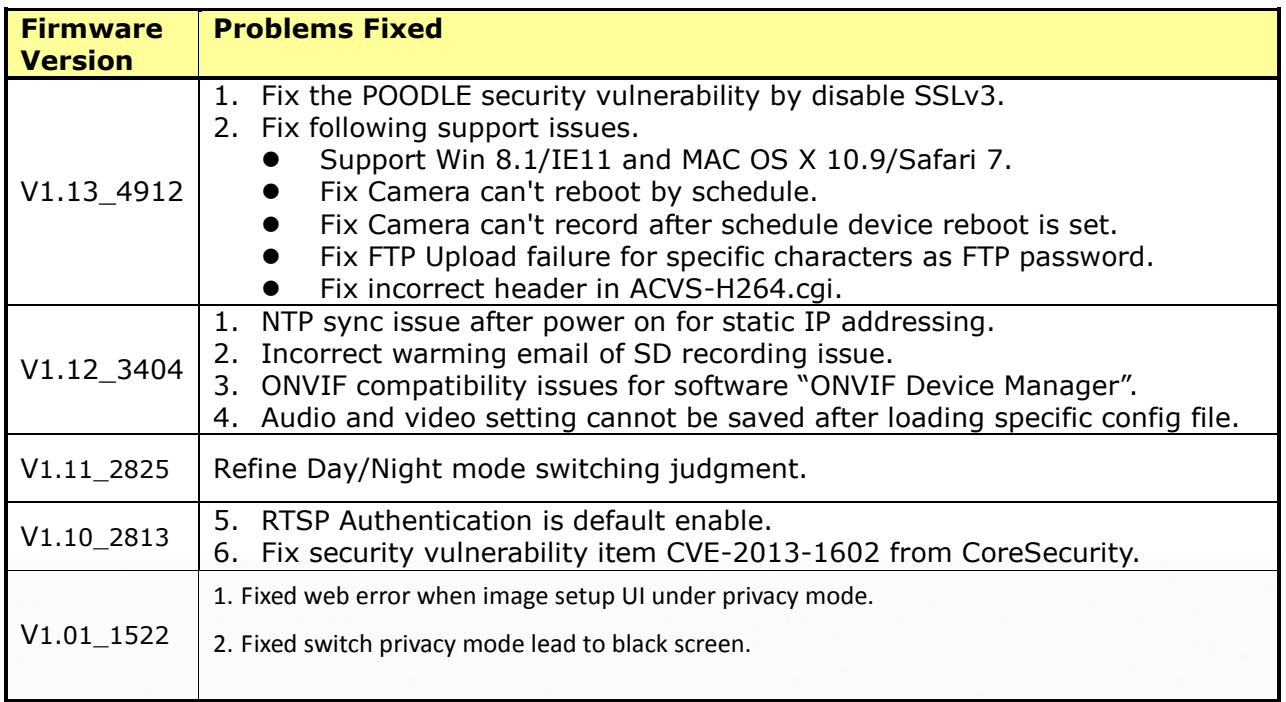

## <span id="page-4-1"></span>**Known Issues:**

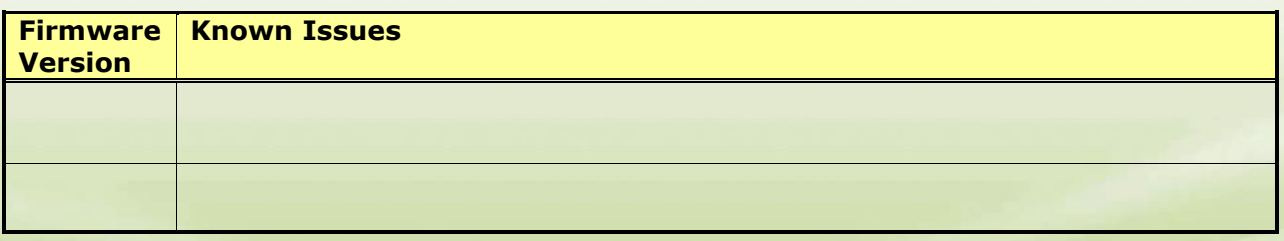

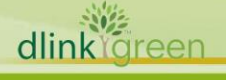

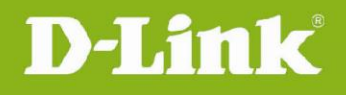

## <span id="page-5-0"></span>**Related Documentation:**

N/A

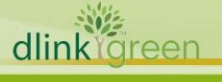